## **همکار گرامی**

**با سالم**

**لطفاً برای شرکت در آزمون آشنایی با نرم افزار Word به موارد زیر توجه فرمایید**

**-1 در صورتی که نتوانستید با مرورگر کروم وارد شوید از سایر مرورگرها نظیر موزیال فایرفاکس استفاده نمایید. بنابراین اگر این مرورگر روی سیستم شما نصب نیست حتما اقدام نمایید.**

**-2 بر روی لینک آزمون که از طریق پیامک ارسال میشود و در بخش اخبار سامانه ir.ac.gu.azmoon نیز درج شده است کلیک نمایید** 

<ves.gu.ac.ir/pages/91/exam.aspx?c=9090123&g=1>

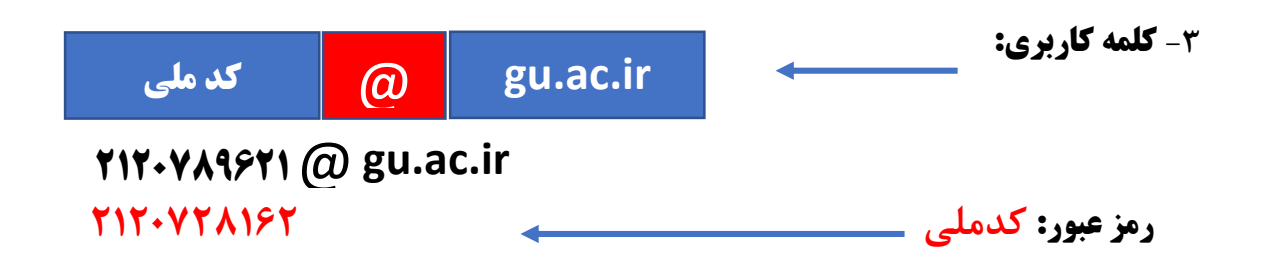

## **تذکر: در صورتی که کدملی شما با صفر شروع میشود " صفر را تایپ نکنید"**

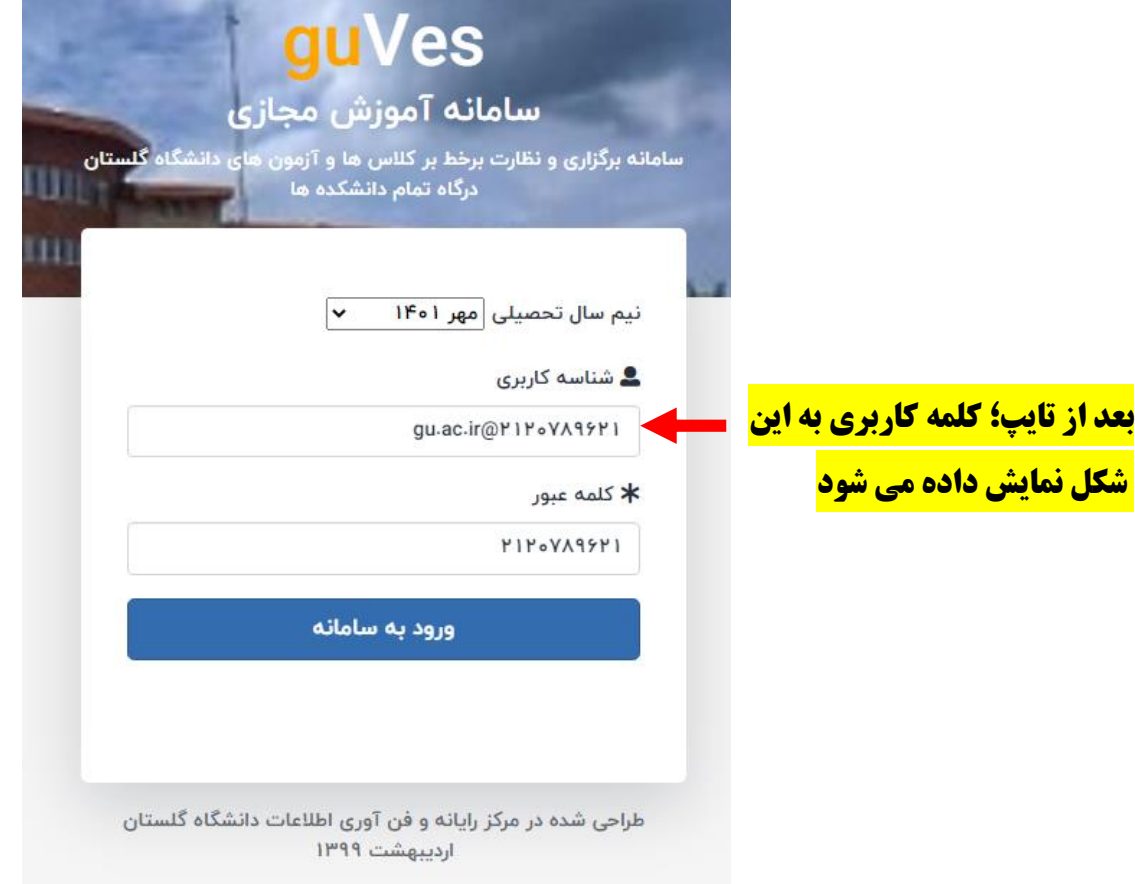

**-4 زمان برگزاری آزمون از زمان ورود شما به سیستم محاسبه می شود )ساعت پایان آزمون تغییر نمی کند( و خروج های مکرر یا قطع و وصلیهای احتمالی تأثیری در این محاسبه نخواهد داشت.** 

**-5 در هنگام برگزاری آزمون دقت شود بعد از پاسخ به هر سوال دکمه ثبت تغییرات برای آن سوال کلیک شود تا** 

**در صورت قطع شده اینترنت یا برق، پاسخها تا آن زمان در سرور ثبت شده باشد.**

**-6 در جریان آزمون در کنار کادر زمان سنج آزمون ممکن است پیام هایی به صورت متنی در کادر زرد رنگ در باالی صفحه مشاهده شود، الزم است به این پیامها توجه شود.**

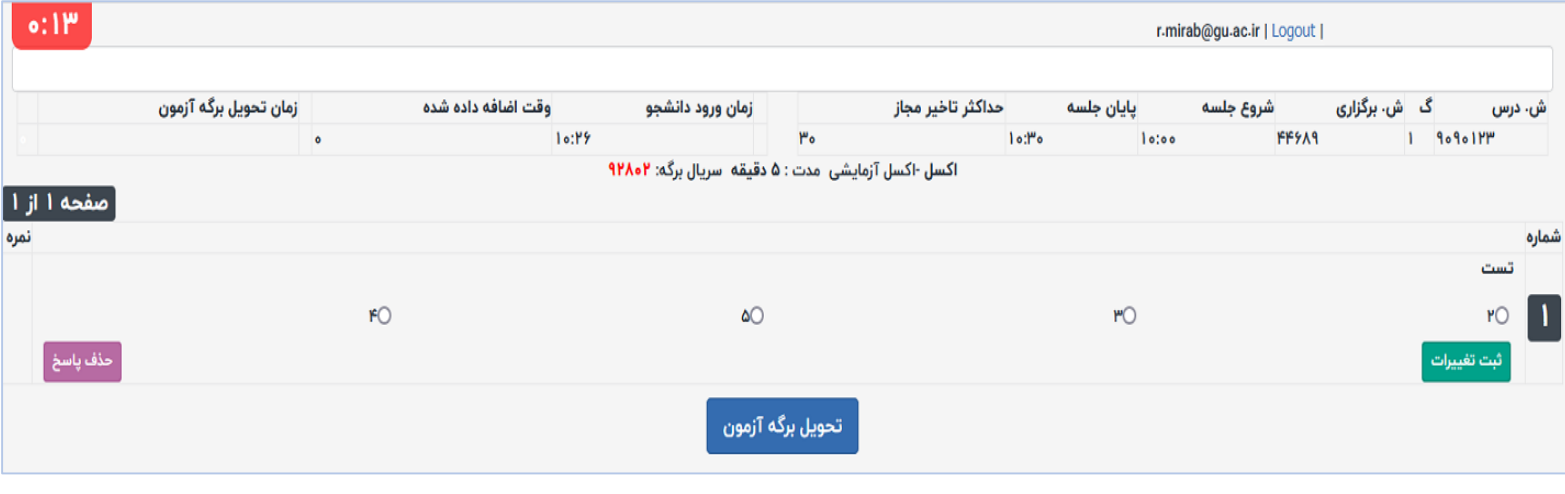

**-7 بعد از اتمام پاسخگویی به سؤاالت ضمن توجه به مدت زمان آزمون بر روی گزینه تحویل برگه آزمون کلیک** 

**نمایید**

**مدیریت برنامه، بودجه و تحول اداری**